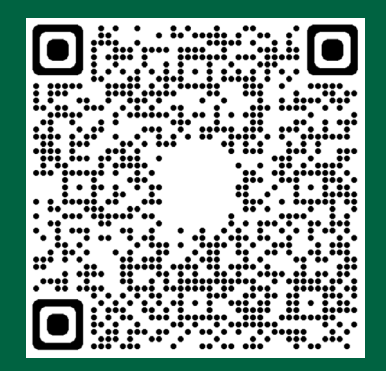

## 12-Steps for Contract Review and Approval Signatory 1

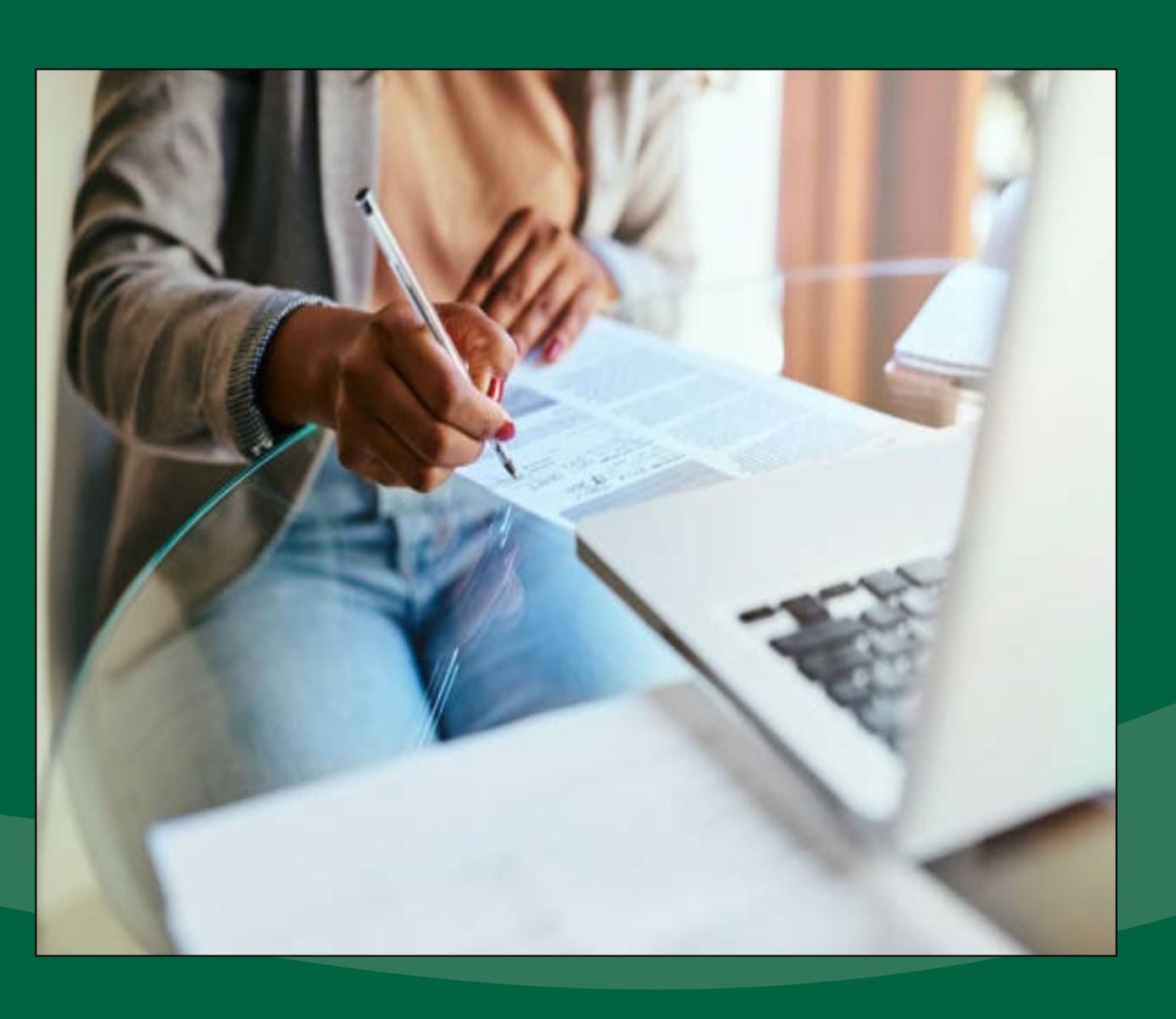

# Paul Gardner

Internal Control Web-address and the september 2023 <https://www.algonquincollege.com/finance-administration/internal-control/>

### **Internal Control** ALGONQUIN COLLEGE

- The Delegation of Contract Signing Policy identifies which College Administrators have authority to review and approve contracts
- Signatory 1's role is to review the contract and complete the Executive Summary and Signatory 2's role is to determine if they will bind the College with their signatures
- The Contract Review Specialty Reviewer Decision Tool can assist Signatory 1 with determining the need for and access to Specialist Review

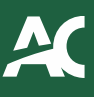

## Contract Review and Approval

- Contract development and negotiation is a dynamic undertaking that requires dialogue and conference between Signatory 1 and Signatory 2.
- Drafting and executing a binding agreement (a contract) balances the desire to take risks in order to obtain rewards.
- Guided and advised by Signatory 2 (and with assistance from College subject matter specialists), Signatory 1 is responsible for arriving at appropriate contractual terms and conditions.

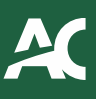

## Contract Development

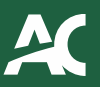

## The Contract Review and Approval Sequence

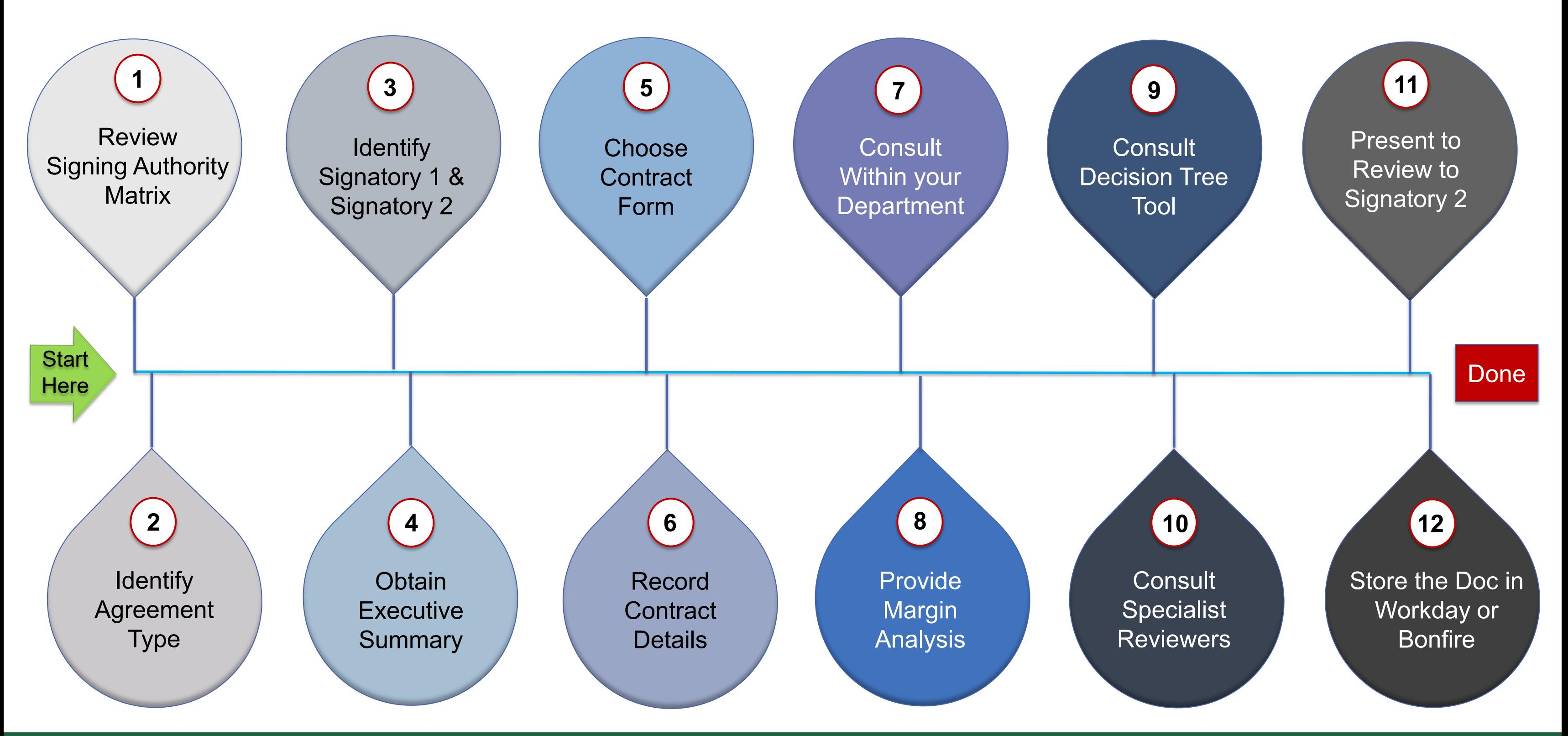

## **Review Signing Authority Matrix**

You start the review process with the Signing Authority Matrix.

Click the Policy link below to access it.

**Policy** 

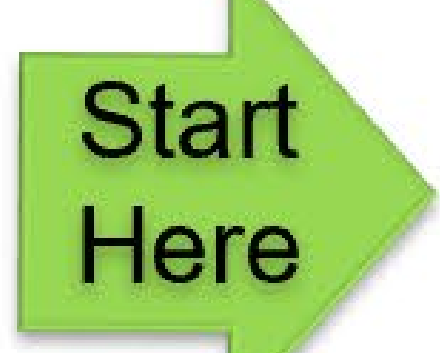

## [Delegation](https://www.algonquincollege.com/bog/files/2022/10/BG-II-06-Delegation-of-Contract-Signing-Authority-Policy-APPROVED-BOG-Apr.-25.-2022.pdf) of Contract Signing Authority

### In the Signing Authority Matrix, find the "Agreement Type" that aligns with your

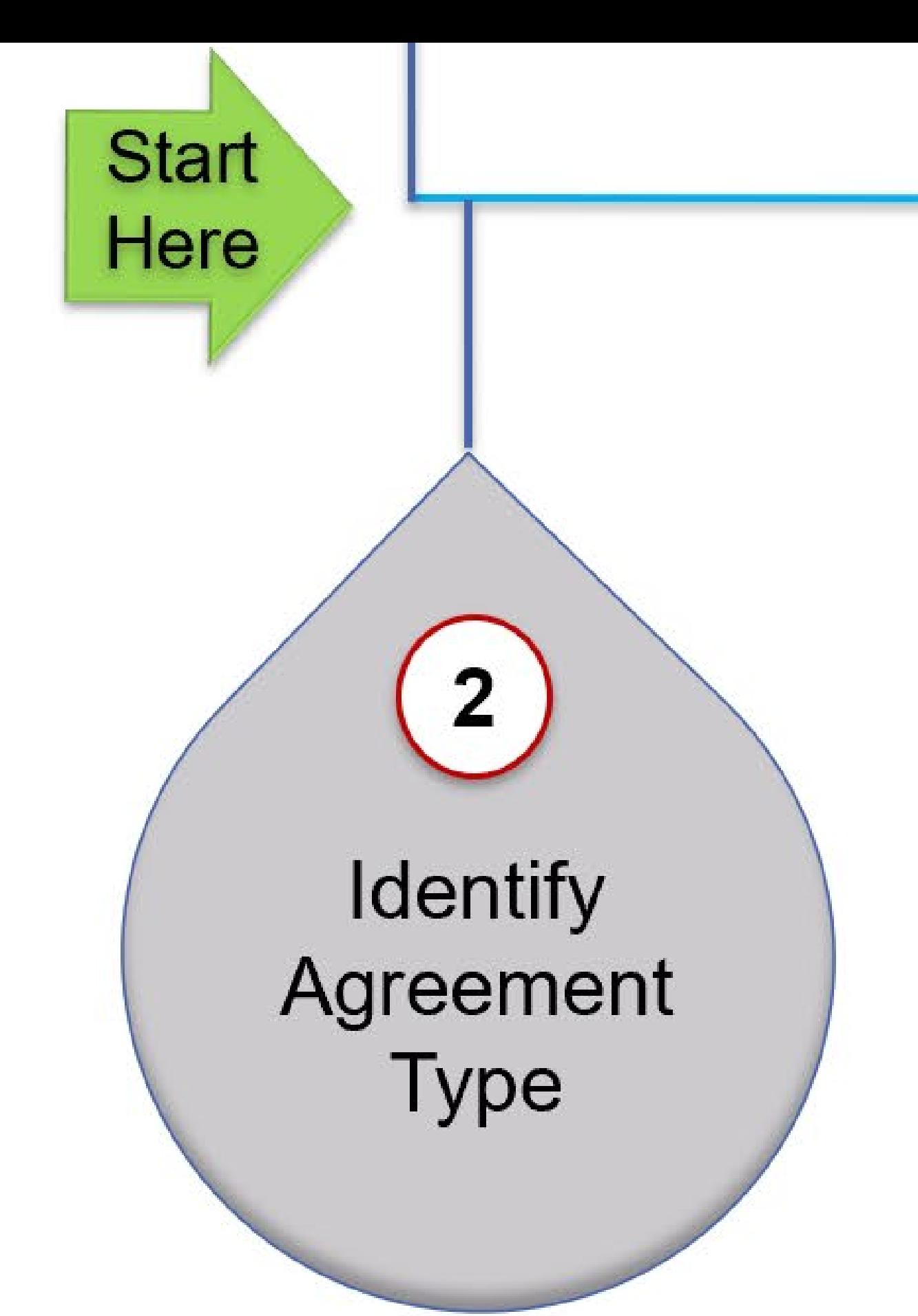

contract.

Then sort your contract based on it's "Criteria".

Note: In situations where your Agreement Type is not specifically identified or where the Contract Class is not immediately recognizable, Signing Authority will be determined by the College's President or Treasurer.

# **Identify** Signatory 1 & Signatory 2

Now based on your contract's "Criteria", follow the row to the right to identify who in your department is authorized to serve as Signatory 1 and who will act as Signatory 2.

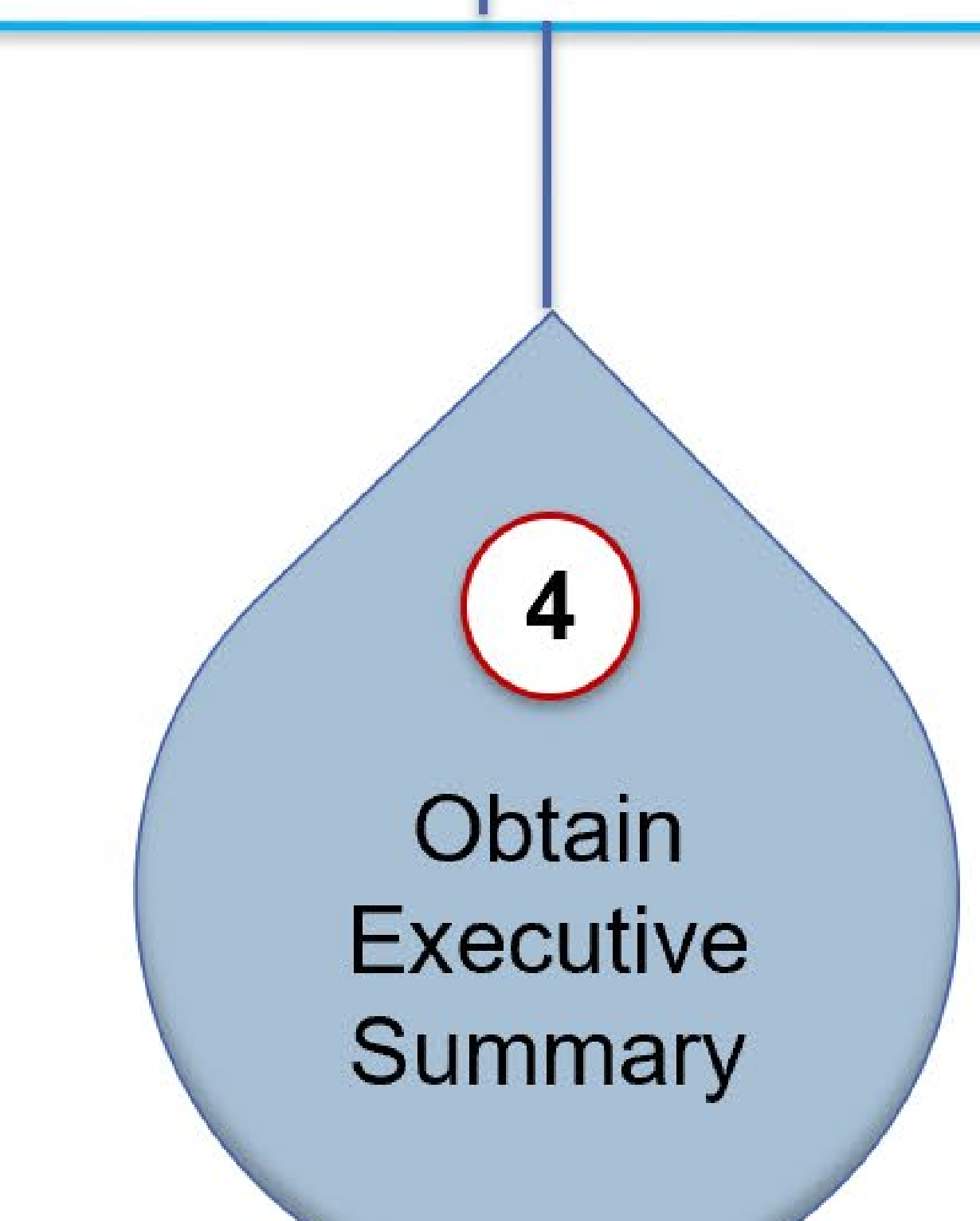

Now it's time for you to get the most recent version of the Executive Summary – Contract Review document.

### Click the link below to get it.

[Executive](https://www.algonquincollege.com/safety-security-services/internal-control/contracting-templates-and-documents/) Summary - Contract Review

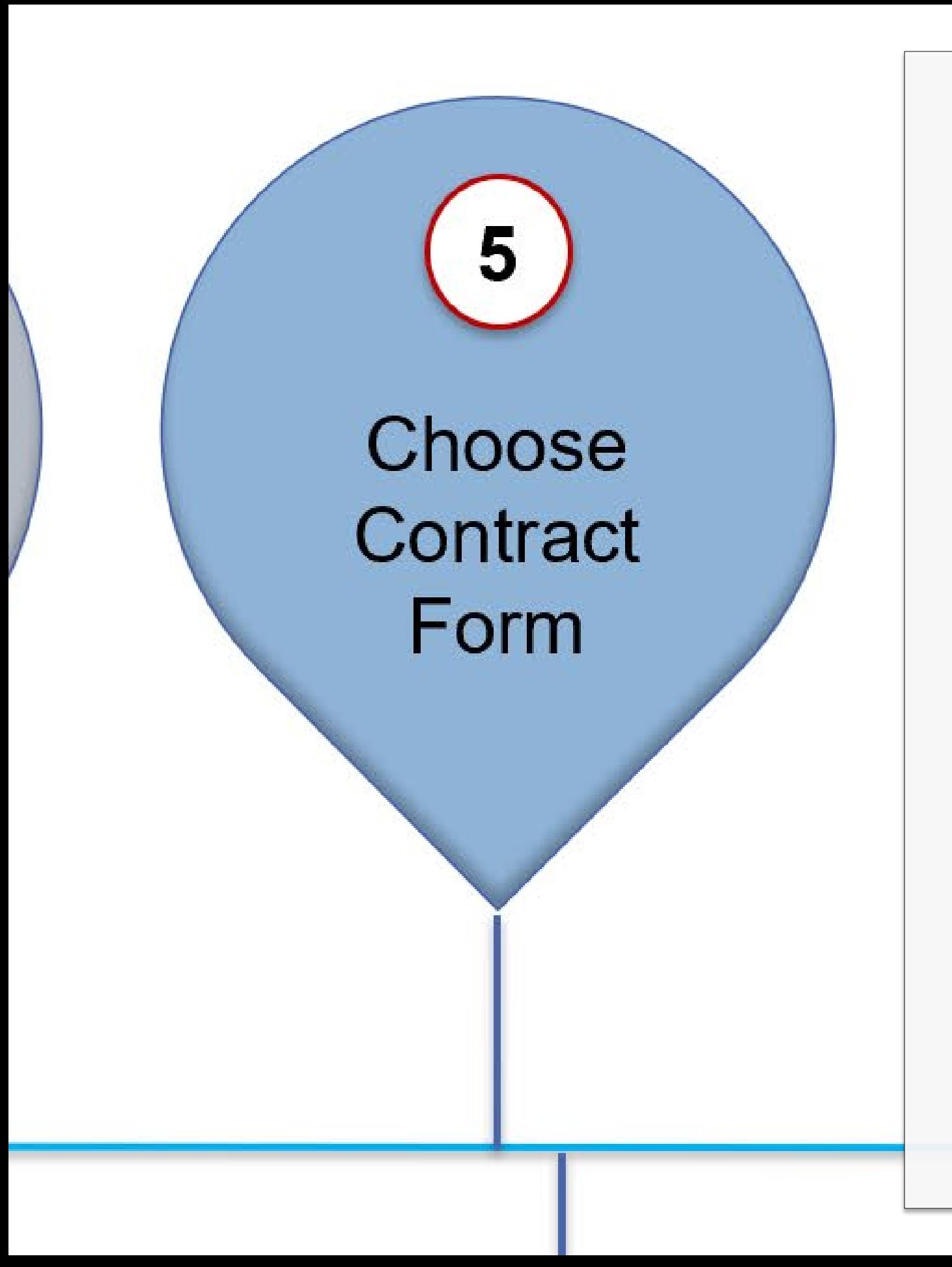

In the 1<sup>st</sup> section of the Executive Summary, review the six Contract Form boxes, and select the one most closely describes the form you'll be using.

Provide a note to assist others (Specialty Reviewers or Auditors) understand important aspects of the Contract.

Next, you'll identify if a College Statement of Work will be used to describe contract deliverables, timing, and associated costs. You can also check "No" and include a note that describes if a Statement of Work is detailed somewhere else in the Contractual agreement.

Lastly, you'll identify if your department has budgeted the Contract initiative in advance, and identify into what Cost Centre expenses associated with the Contract will be charged.

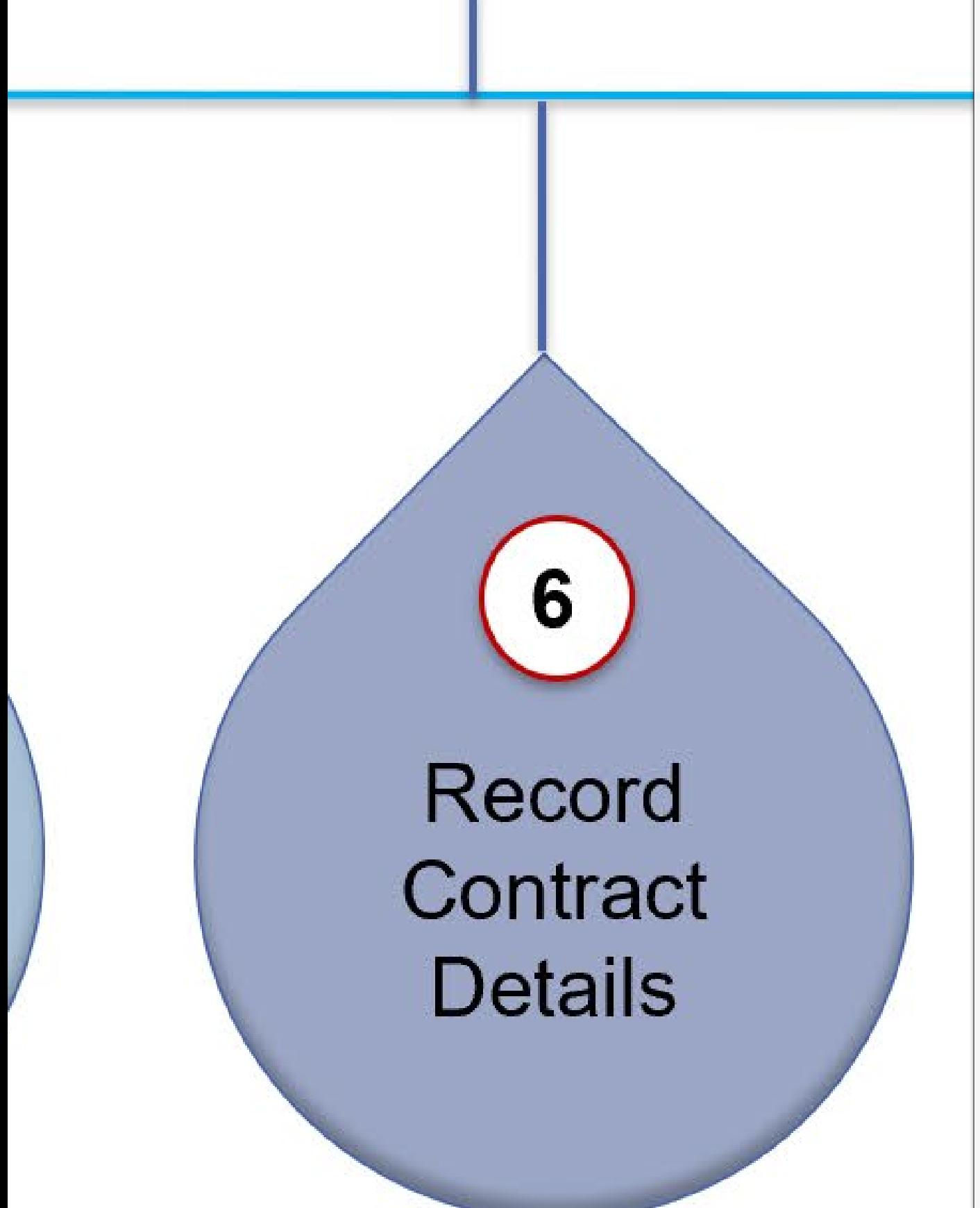

In the 2<sup>nd</sup> section of the Executive Summary, Contract Details will be recorded.

Start by stating the purpose of the engagement – this is the "Agreement Type" – and then give a brief description.

Next, one by one, you'll capture the page number and details of the contract information identified on the far left of the Executive Summary. As you work through, add "Notes" to assist others (Specialty Reviewers or Auditors) understand important aspects of the Contract.

At the bottom of this section, identify which Specialist Reviews you'll need – the [Decision](https://www.algonquincollege.com/finance-administration/files/2023/05/Contract-Review-Speciality-Reviewer-Decision-Tree.28April2023-1-Tool.xlsx) Tree Tool can help you decide and can identify who exactly you should contact for Specialist Review.

**Consult Within your** Department Completing the review of a contract requires you to determine that the contractual terms and conditions are in the College's best interest. This will require a review of the Contract's legal, financial, technical, human resource, physical, and governance provisions.

In completing the review, Signatory 1 should solicit assistance from their departmental resources including their Finance Administrator (likely the Business Administrator), and any other departmental stakeholder with valuable knowledge or experience. In defining and documenting the Contract's objectives, the Reviewer should seek out and leverage all necessary resources.

To assist in this endeavour, the [Decision](https://www.algonquincollege.com/finance-administration/files/2023/05/Contract-Review-Speciality-Reviewer-Decision-Tree.28April2023-1-Tool.xlsx) Tree Tool is a "one-stop" triage tool to support Signatory 1 (the Reviewer).

In the 3<sup>rd</sup> section of the Executive Summary, the Margin Analysis will be completed (*this section is only required for revenue generating contracts*). For simple revenue generating contracts, the simple Margin Analysis provided in the Summary will suffice.

However, with revenue generating initiatives that require consideration of capital investment, overhead allocation, and human resource planning - as with funded activity initiatives - Signatory 1 will need to engage their departmental Finance Administrator (often their Business Administrator) to develop a fully costed proforma in an Excel format.

Provide

**Margin** 

**Analysis** 

Adopting a conservative approach, the proforma should detail estimated financial results that span the life of the contract. Notes should describe key assumptions and estimates. If the revenue initiative is a renewal of a previous initiative, a summary of historical financial results should also be provided.

With your Executive Summary completed (Draft form), you will take one of the following actions:

you have no indication of requiring a Specialist Review, you present the completed documents to

**Consult Decision** Tree Tool

9

- 1. If you're using a College Approved Template and Signatory 2.
- 2. If you have indication of requiring a Specialist documents to.

Review, you consult the Contract Administrator to identify who you should contact and send your

Once the [Decision](https://www.algonquincollege.com/finance-administration/files/2023/05/Contract-Review-Speciality-Reviewer-Decision-Tree.28April2023-1-Tool.xlsx) Tree Tool has identified the Specialist Reviewer(s) you should contact, you'll send them your documents along with a email that briefly describes your contract initiative.

You should expect the Specialist will require a conversation with you and perhaps further information before they can commence their review.

Following some back and forth with the Specialist Reviewer, they will complete their review and return your documents to you with a written assessment. You repeat this if other Specialist Reviews are needed, otherwise, you present your completed documents to Signatory 2.

Consult **Specialist Reviewers** 

10

**Present to Review to Signatory 2** 

11

Your document presentation to Signatory 2 will include the Contract, the completed Executive Summary, and all supporting documentation including written Specialist Reviews, Excel proforma calculations, and all emails that would be relevant to the decision of executing the Contract.

Contract Approval is an undertaking that requires dialogue and conference between Signatory 1 and Signatory 2. Executing a binding agreement (a contract) balances the desire to take risks in order to obtain rewards.

Guided and advised by Signatory 1 and supported by the consultation from College subject matter specialists, Signatory 2 will consider the merits of Approving the Contract

### Done

## Store the Doc in Workday or **Bonfire**

 $12<sup>2</sup>$ 

In completing the Contract execution process, you will have addressed the concerns of the Specialist Reviewers, and finished negotiating with the external party. You will then present the contract with supporting documents to Signatory 2 for their review and signature.

Once you have obtained a binding signature from Signatory 2 (College should sign first), you then send the signed contract to the external party for their signature. Please also state the following on the bottom of the signature page "Reviewed by (*name of Signatory 1*) on (*state the date*)".

Once completed as above, all original contracting documents need to be stored in corporate storage either Workday of Bonfire.

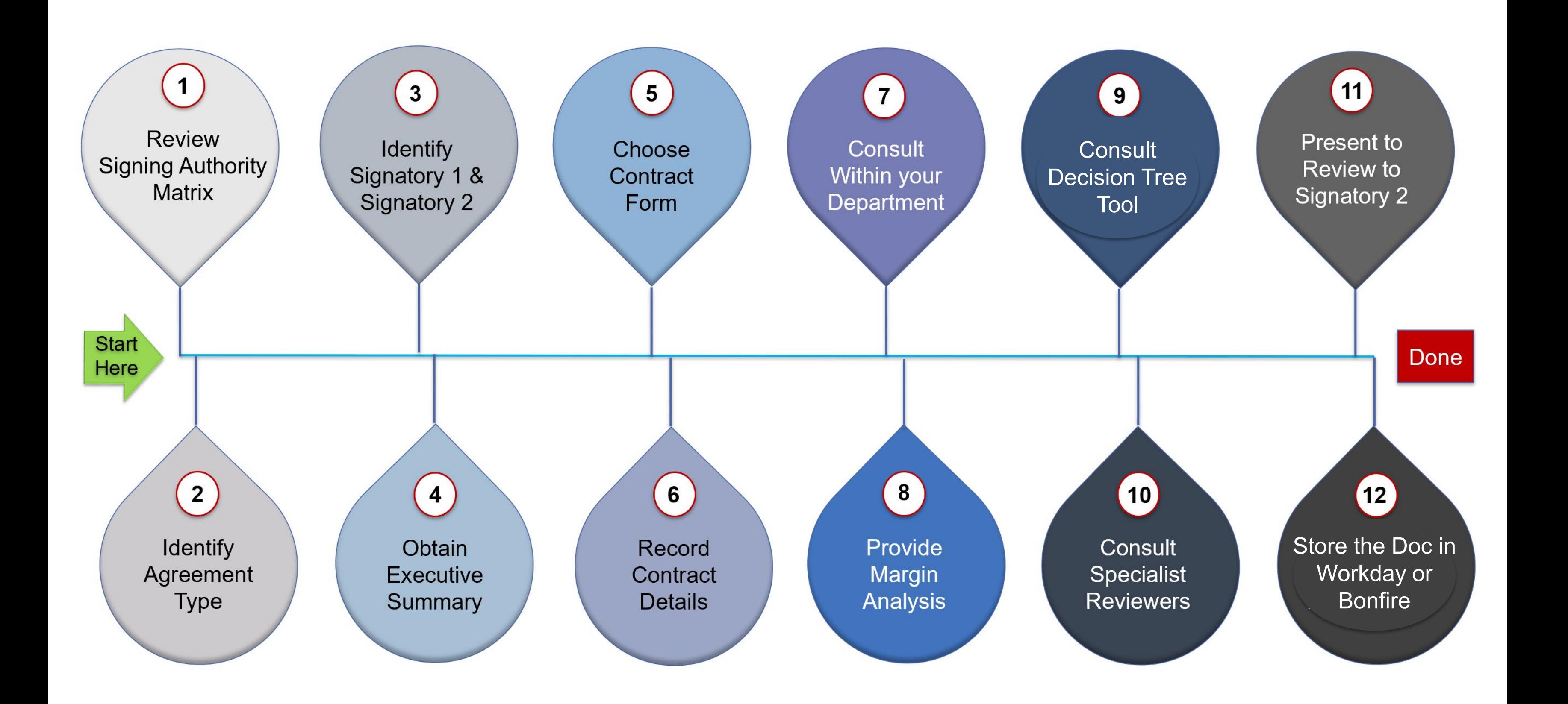

## **Questions and Discussions**

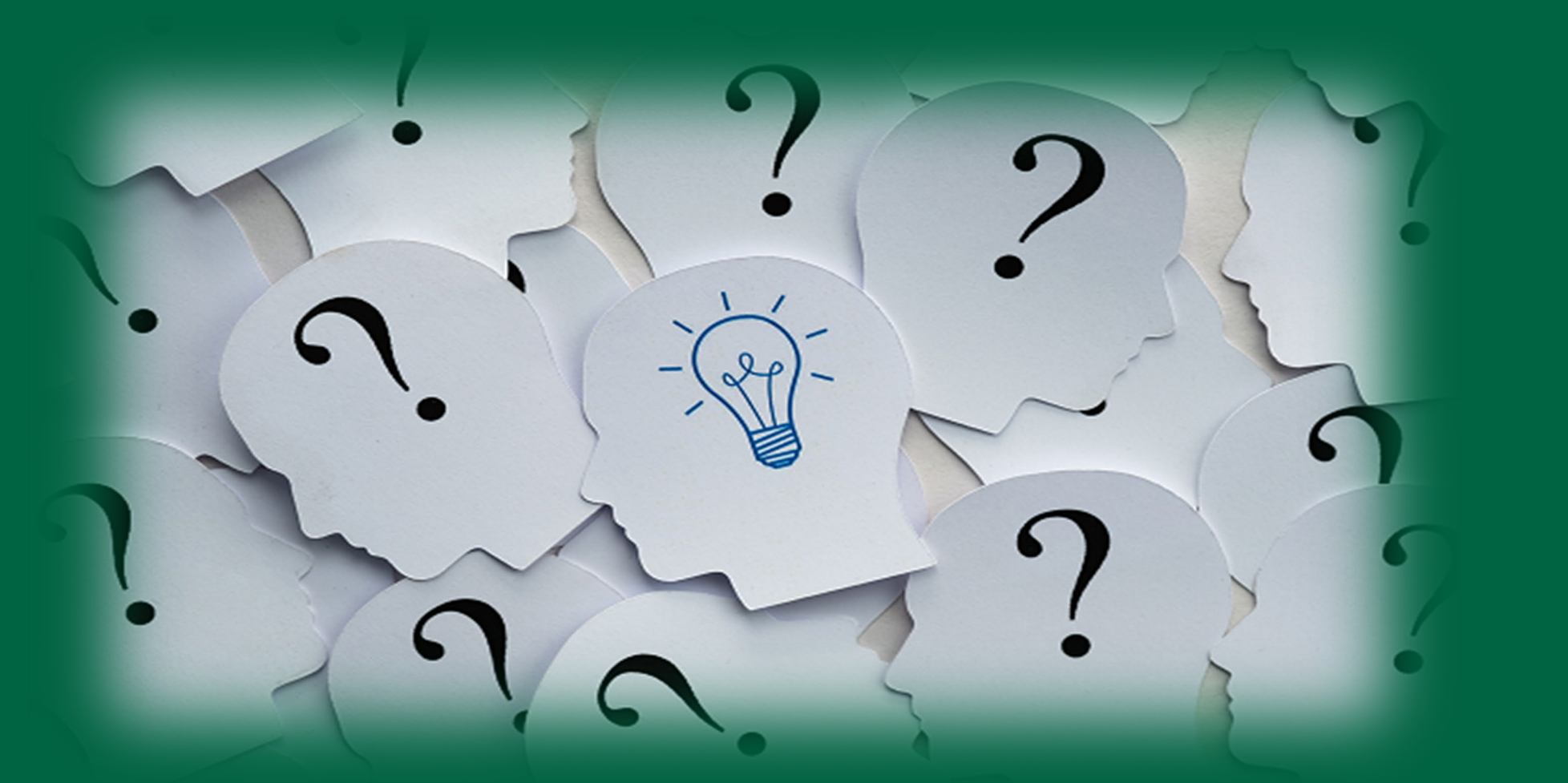

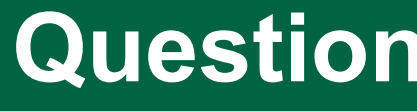

### Internal Control Web-address <https://www.algonquincollege.com/finance-administration/internal-control/>

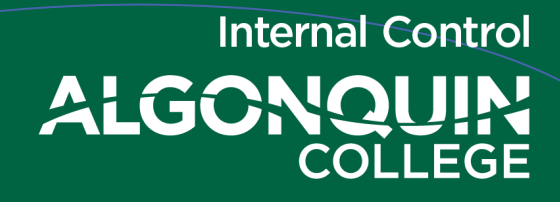

# Background Information Resources and references

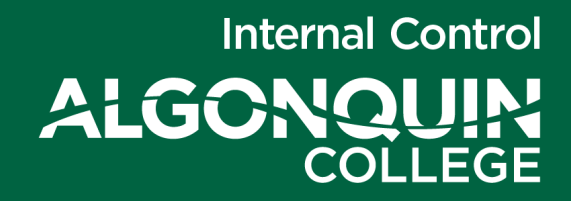

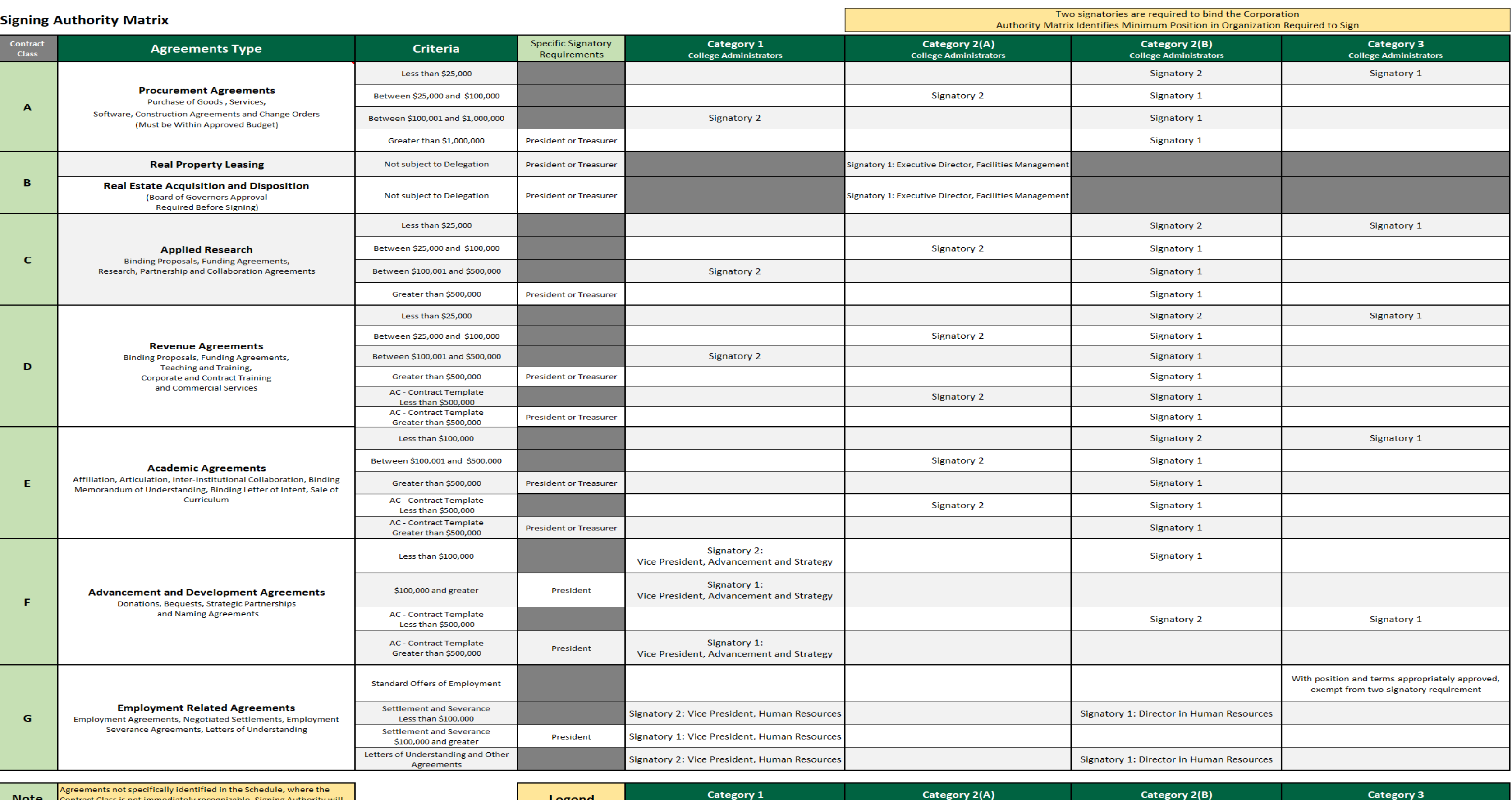

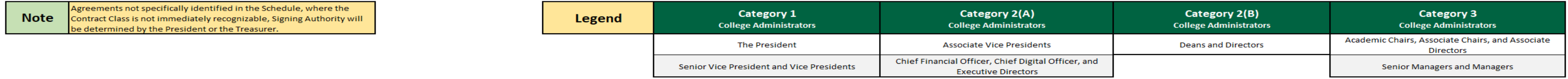

### **Executive Summary - Contract Review**

Prepared by

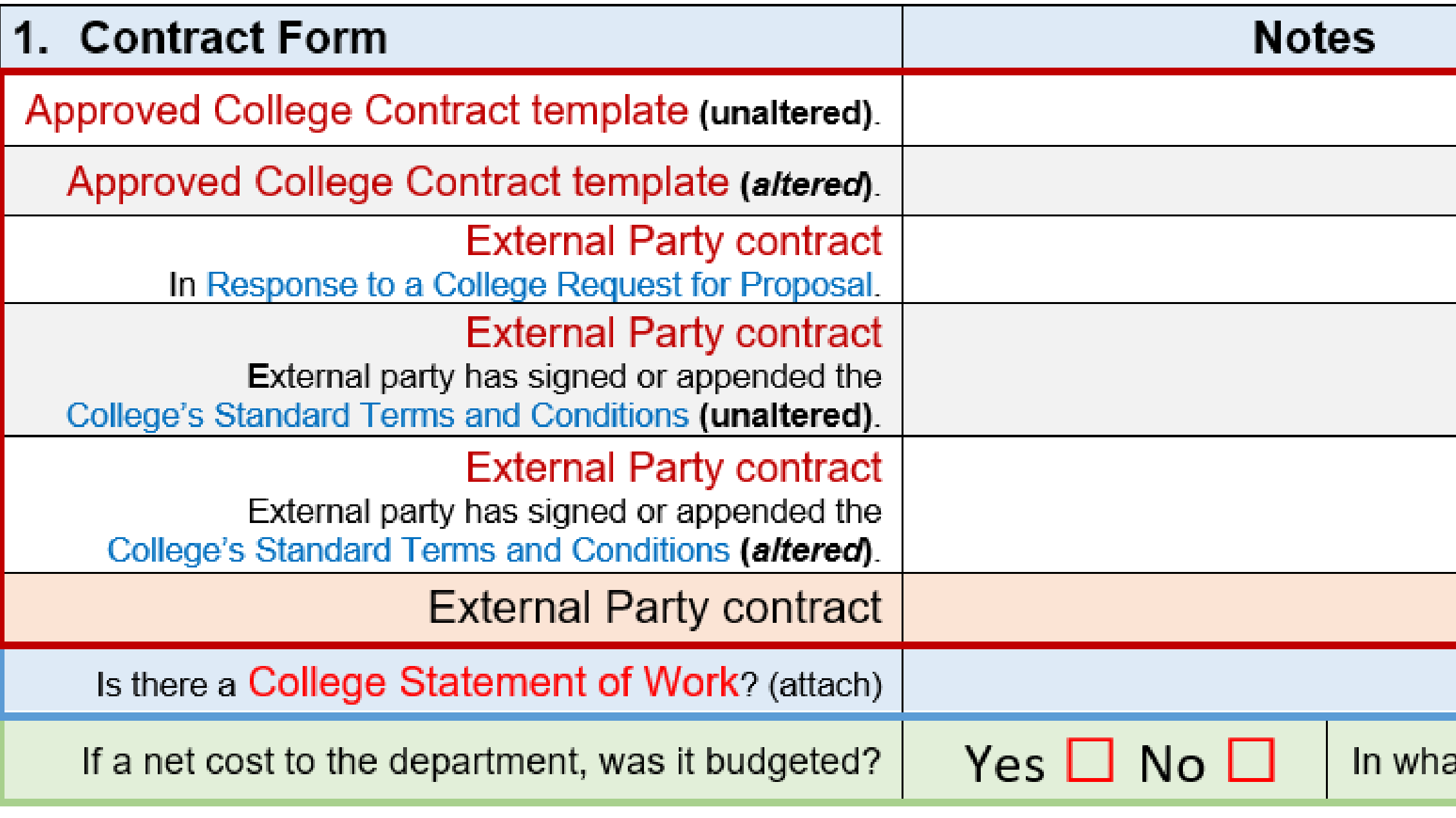

**Special Information:** 

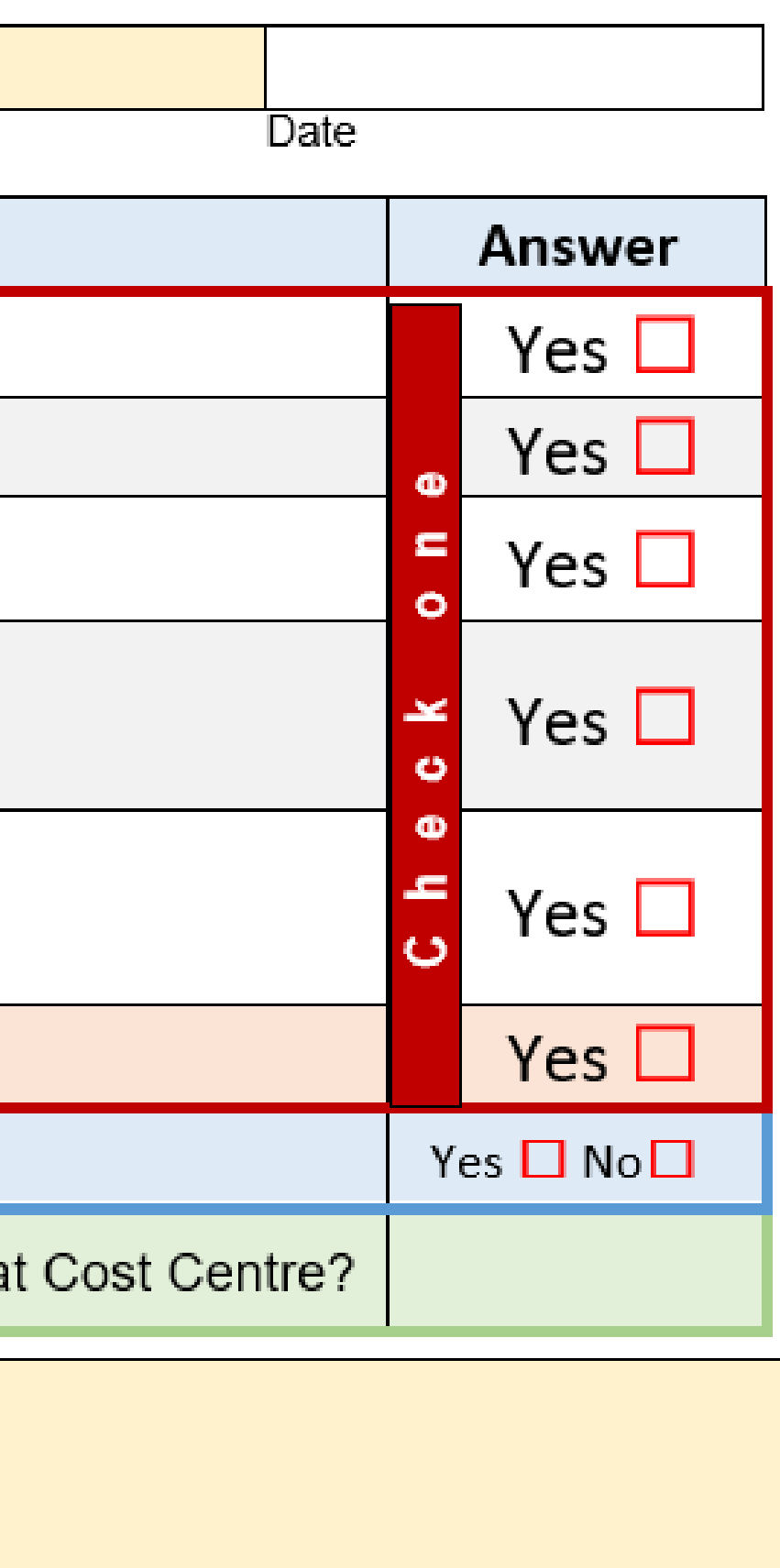

Contract Information (note: The College's legal name is "The Algonquin College of Applied Arts and Technology")

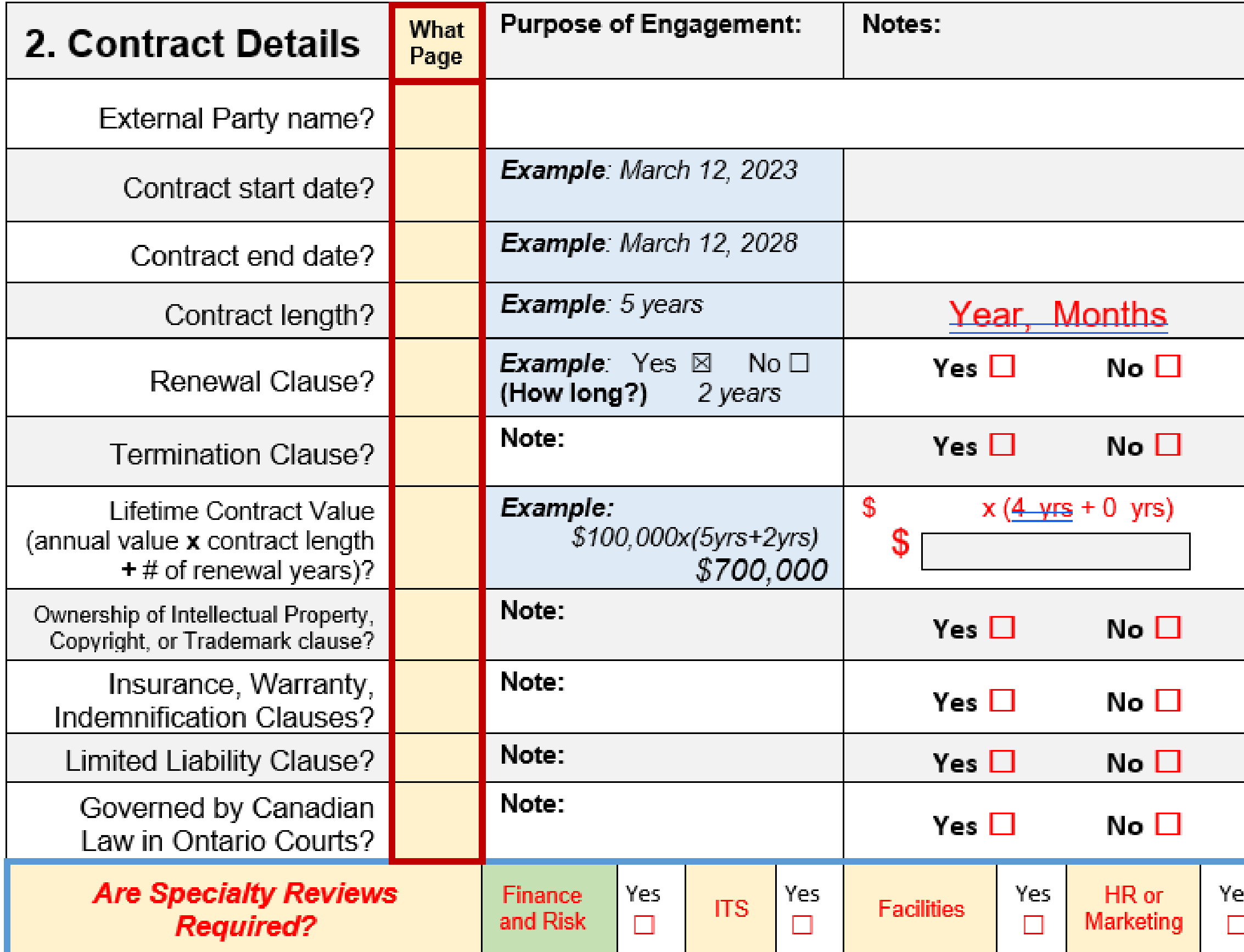

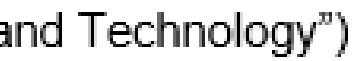

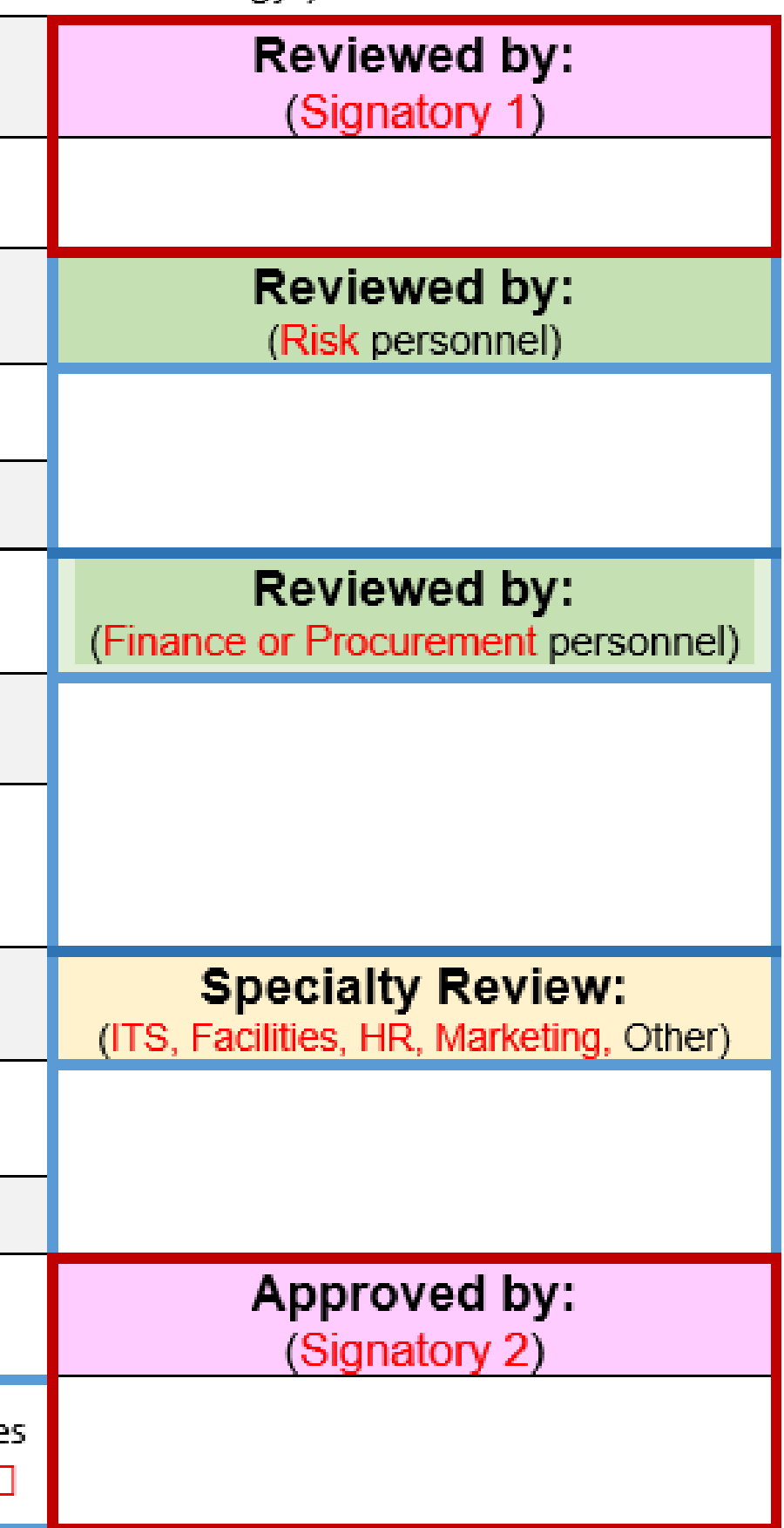

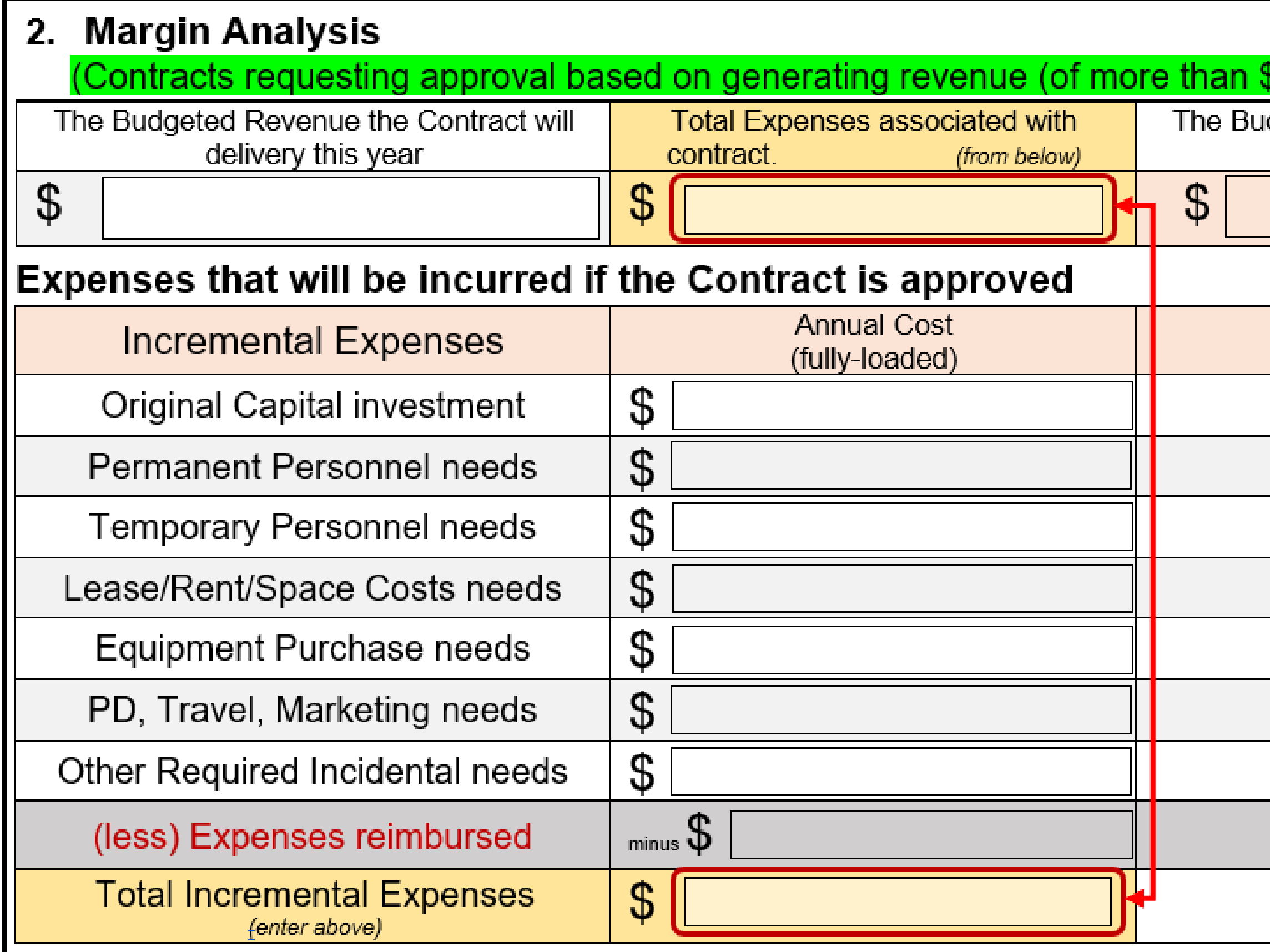

### \$1000) and net contribution)

dgeted Net Contribution Revenue less total Expenses

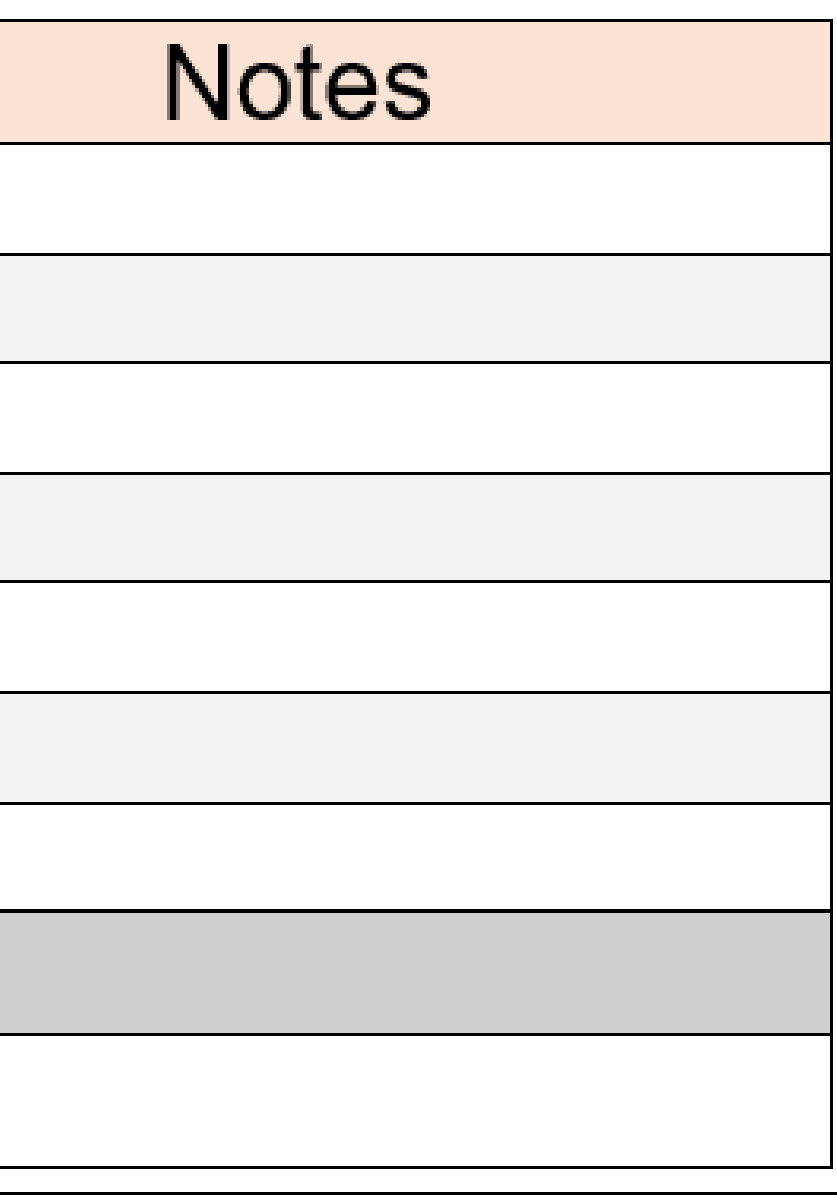